# Narrator Commands Quick Reference

\*Narrator key is either caps lock or insert key

#### Narrator Basics

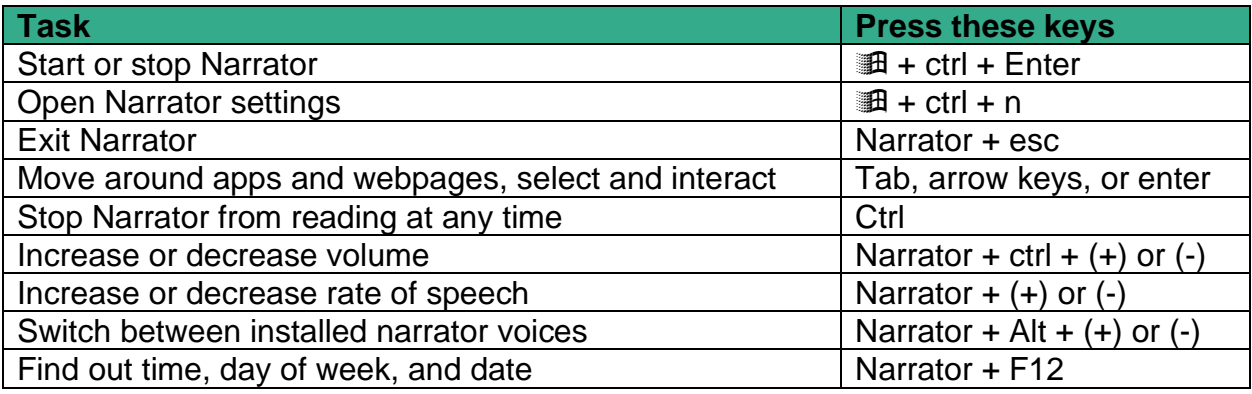

### Get around apps and webpages

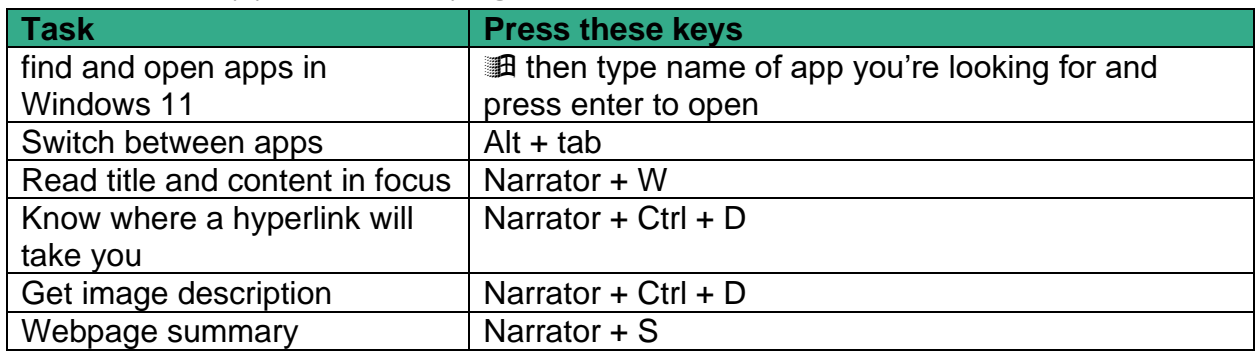

#### Use scan mode

When scan mode is on, use up and down arrow keys to navigate apps and webpages. Press enter or spacebar to activate an item that you want to use. Scan mode turns on automatically. If you turn off scan mode for an app it will remain off for that app until you turn on again.

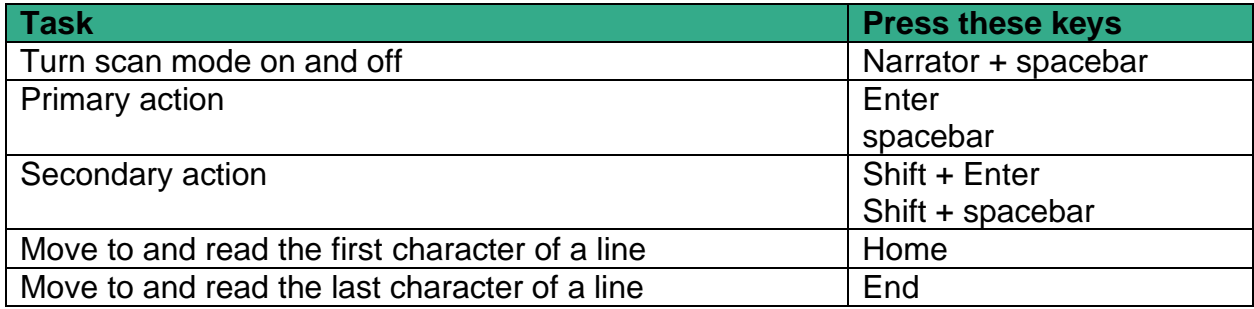

### Scan mode commands

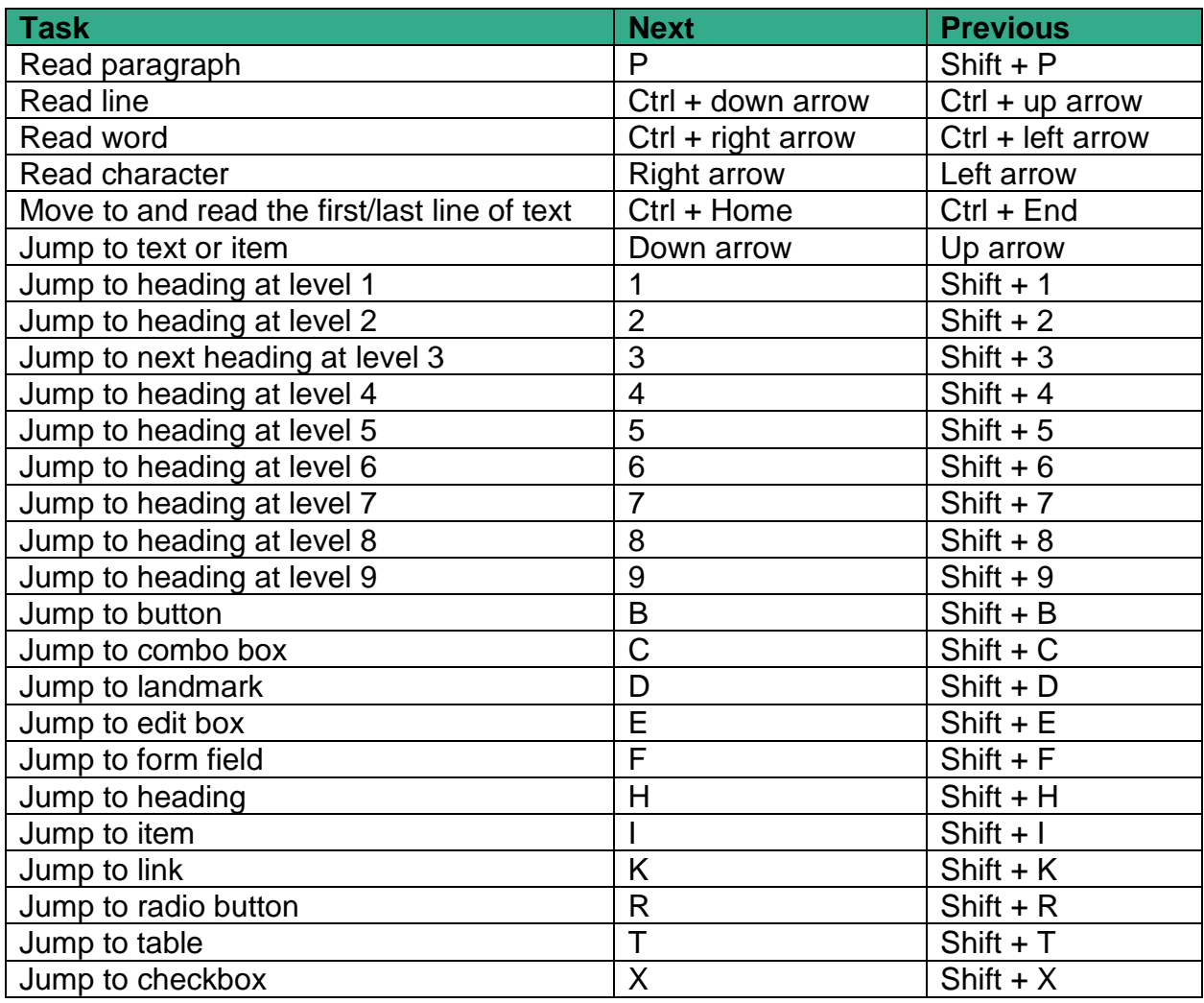

# Selecting text

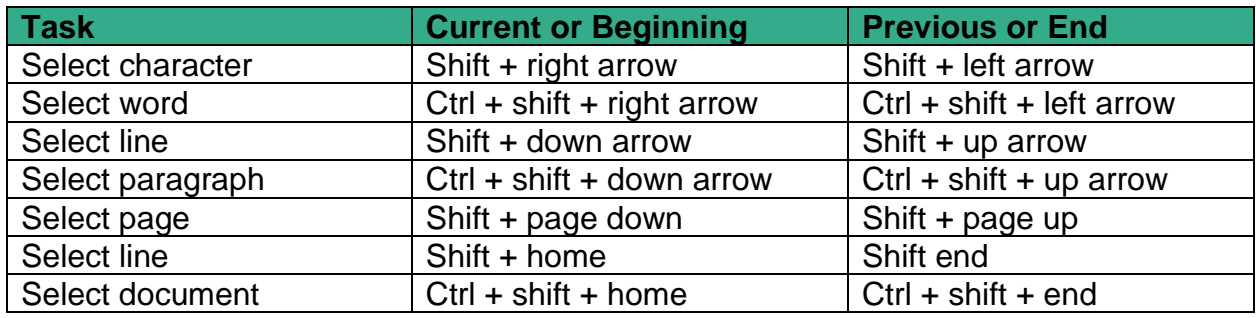

### Edit Text

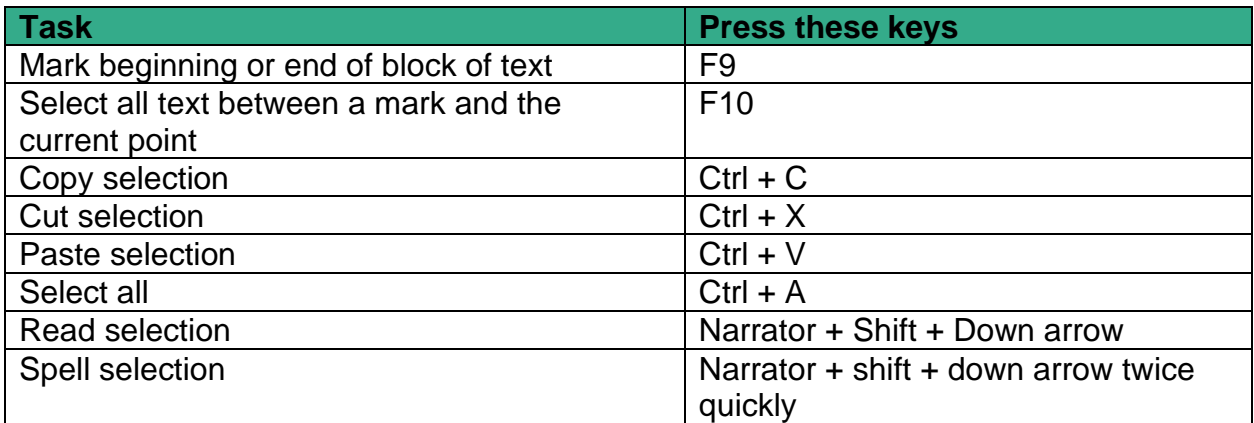

## Reading Text

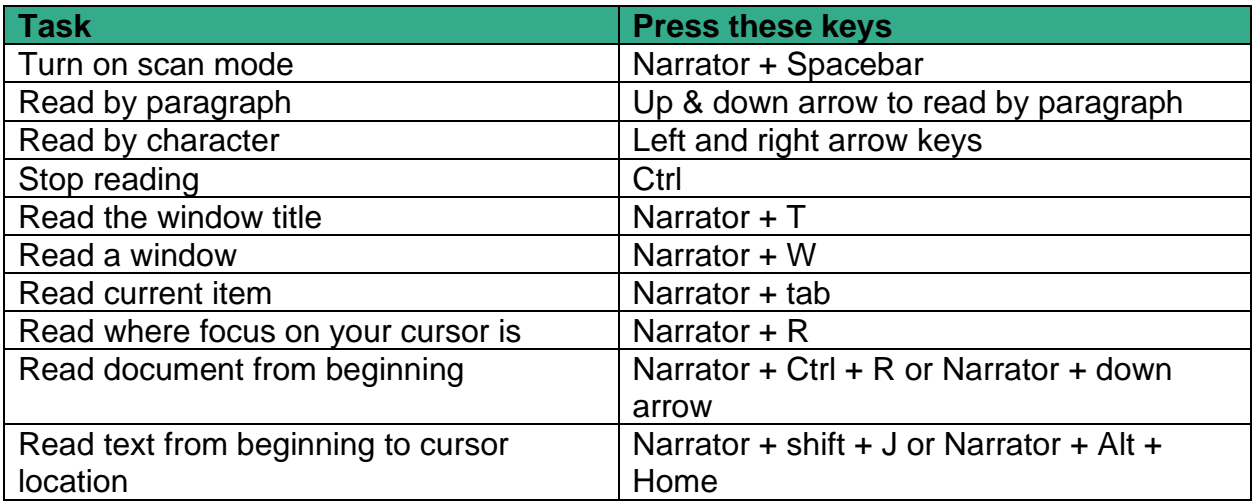

### Reading Current, Next, and Previous

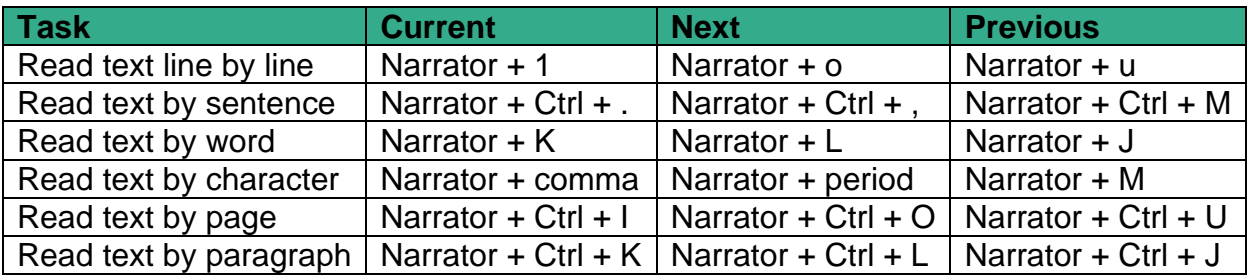

# Navigation

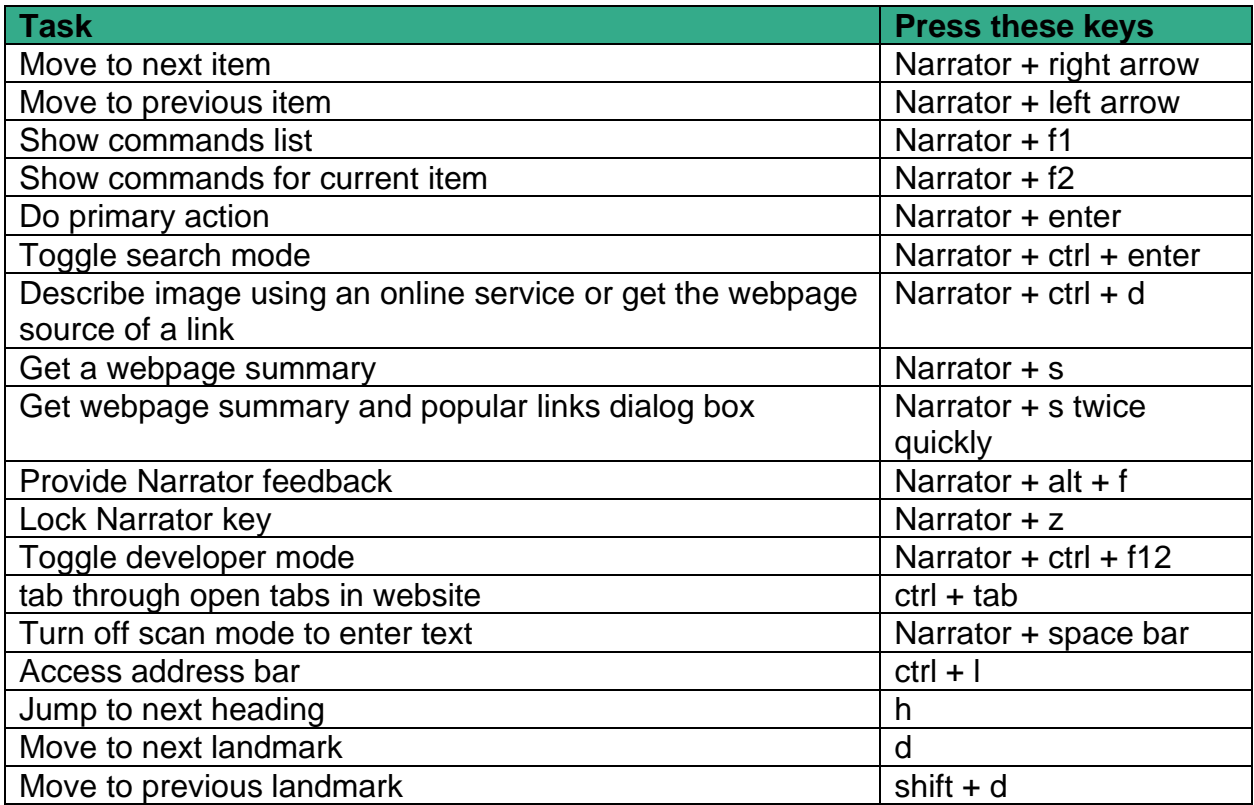